Министерство цифрового развития, связи и массовых коммуникаций Российской Федерации Федеральное государственное бюджетное образовательное учреждение высшего образования «Сибирский государственный университет телекоммуникаций и информатики» (СибГУТИ)

Уральский технический институт связи и информатики (филиал) в г. Екатеринбурге (УрТИСИ СибГУТИ)

# **ОЦЕНОЧНЫЕ СРЕДСТВА ТЕКУЩЕГО** КОНТРОЛЯ И ПРОМЕЖУТОЧНОЙ **АТТЕСТАЦИИ**

# ПО ДИСЦИПЛИНЕ

## Б1.В.06 Элементная база телекоммуникационных систем

Направление подготовки / специальность: 11.03.02 «Инфокоммуникационные

### технологии и системы связи»

Направленность (профиль) / специализация: Транспортные сети и системы

### связи

Форма обучения: очная, заочная

Год набора: 2024

Разработчик (-и): к.т.н., доцент

/ В.И. Паутов

**ТВЕРЖДАЮ** 

Минина Е.А.

 $2023$   $r$ .

иректор УрТИСИ СибГУТИ

Оценочные средства обсуждены и утверждены на заседании инфокоммуникационных технологий и мобильной связи (ИТиМС) Протокол от 28.11.2023 №3 Заведующий кафедрой

 $\pi$ <sup>O</sup> $\pi$  $\pi$  $\pi$ 

/ Н.В. Будылдина

Екатеринбург, 2023

Министерство цифрового развития, связи и массовых коммуникаций Российской Федерации Федеральное государственное бюджетное образовательное учреждение высшего образования «Сибирский государственный университет телекоммуникаций и информатики» (СибГУТИ) Уральский технический институт связи и информатики (филиал) в г. Екатеринбурге

(УрТИСИ СибГУТИ)

УТВЕРЖДАЮ директор УрТИСИ СибГУТИ *\_\_\_\_\_\_\_\_\_\_\_\_\_\_*Минина Е.А. « »  $2023$  г.

# **ОЦЕНОЧНЫЕ СРЕДСТВА ТЕКУЩЕГО КОНТРОЛЯ И ПРОМЕЖУТОЧНОЙ АТТЕСТАЦИИ**

# **ПО ДИСЦИПЛИНЕ**

# **Б1.В.06 Элементная база телекоммуникационных систем**

Направление подготовки / специальность: **11.03.02 «Инфокоммуникационные** 

## **технологии и системы связи»**

Направленность (профиль) / специализация: **Транспортные сети и системы** 

## **связи**

## Форма обучения: **очная, заочная**

Год набора: 2024

Разработчик (-и):

к.т.н., доцент / В.И. Паутов подпись

Оценочные средства обсуждены и утверждены на заседании инфокоммуникационных технологий и мобильной связи (ИТиМС) Протокол от 28.11.2023 №3 Заведующий кафедрой / Н.В. Будылдина подпись

Екатеринбург, 2023

### **1. Перечень компетенций и индикаторов их достижения**

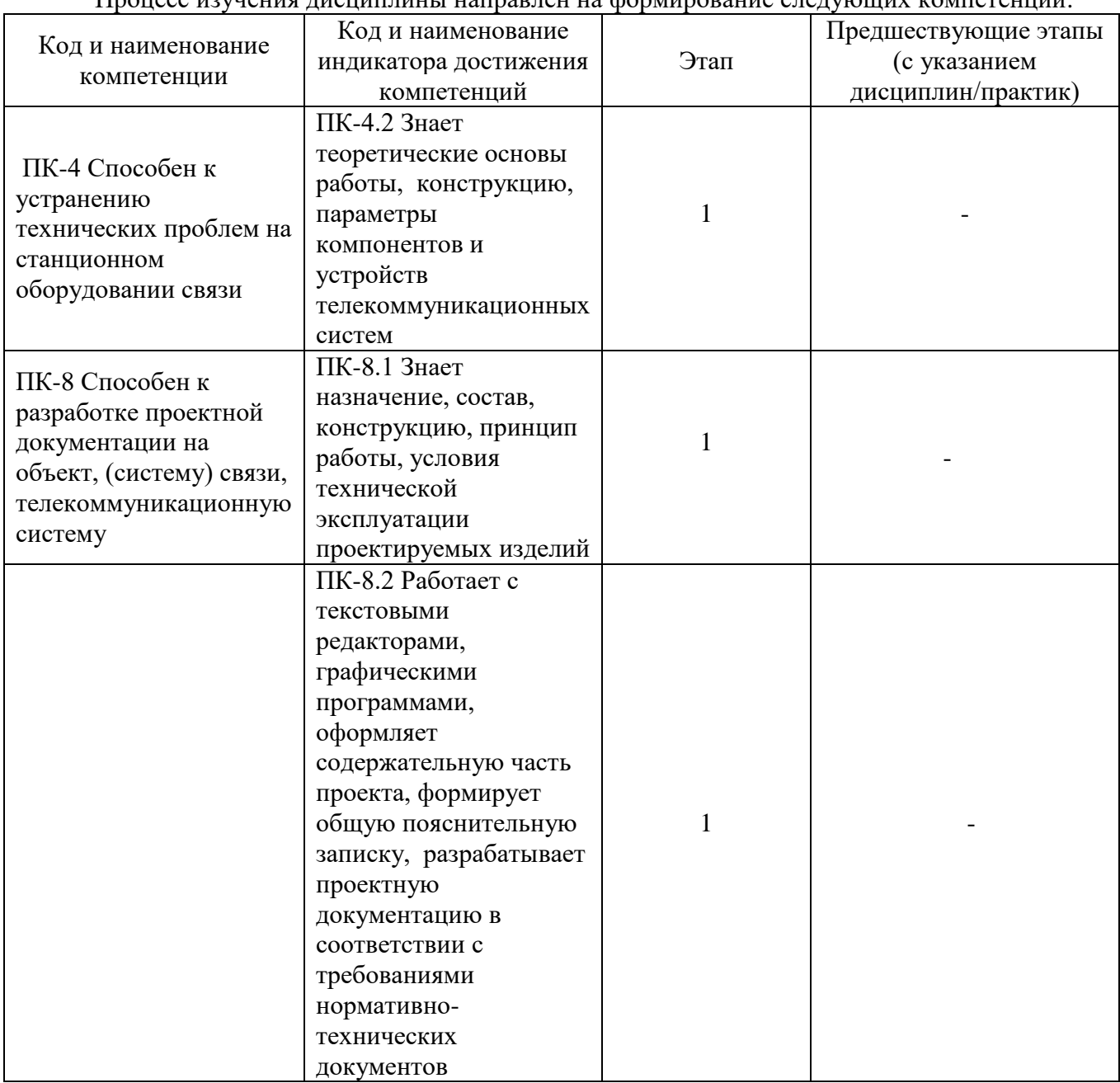

Процесс изучения дисциплины направлен на формирование следующих компетенций:

Форма промежуточной аттестации по дисциплине – зачет По дисциплине предусмотрен курсовая работа*.*

### **2. Показатели, критерии и шкалы оценивания компетенций**

2.1 Показателем оценивания компетенций на этапе их формирования при изучении дисциплины является уровень их освоения.

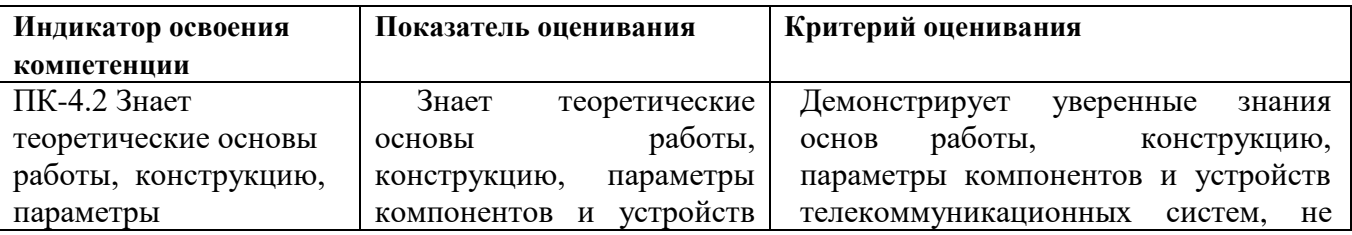

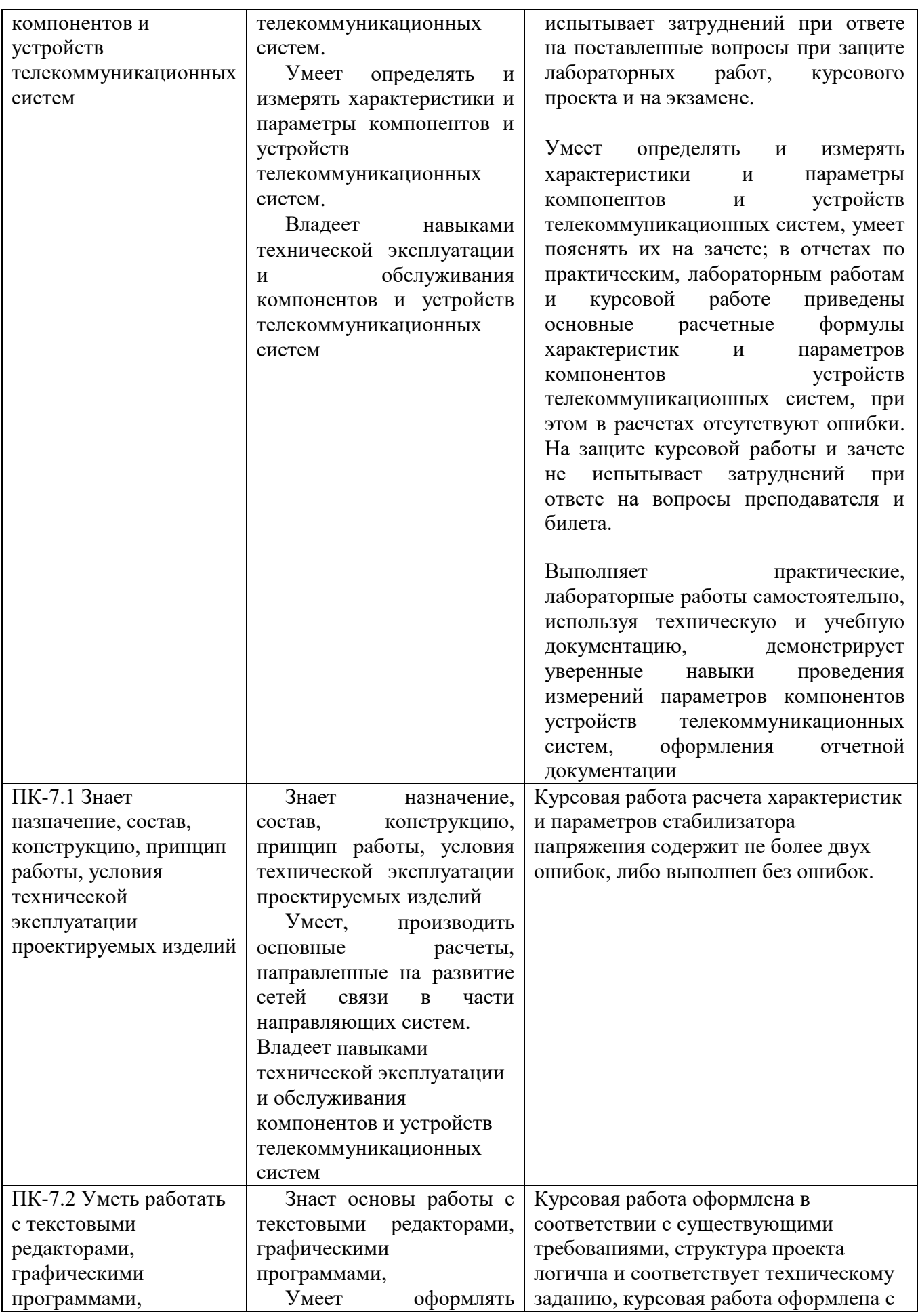

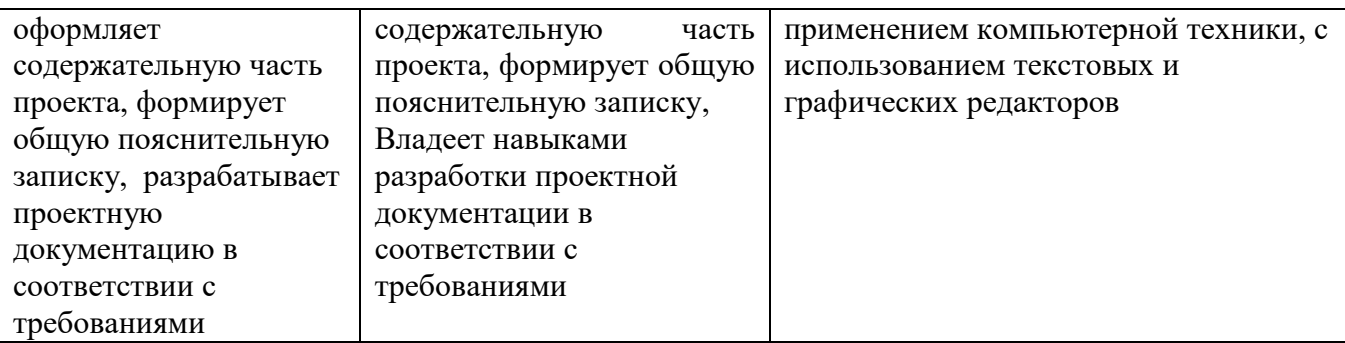

### **Шкала оценивания.**

# **Курсовая работа**

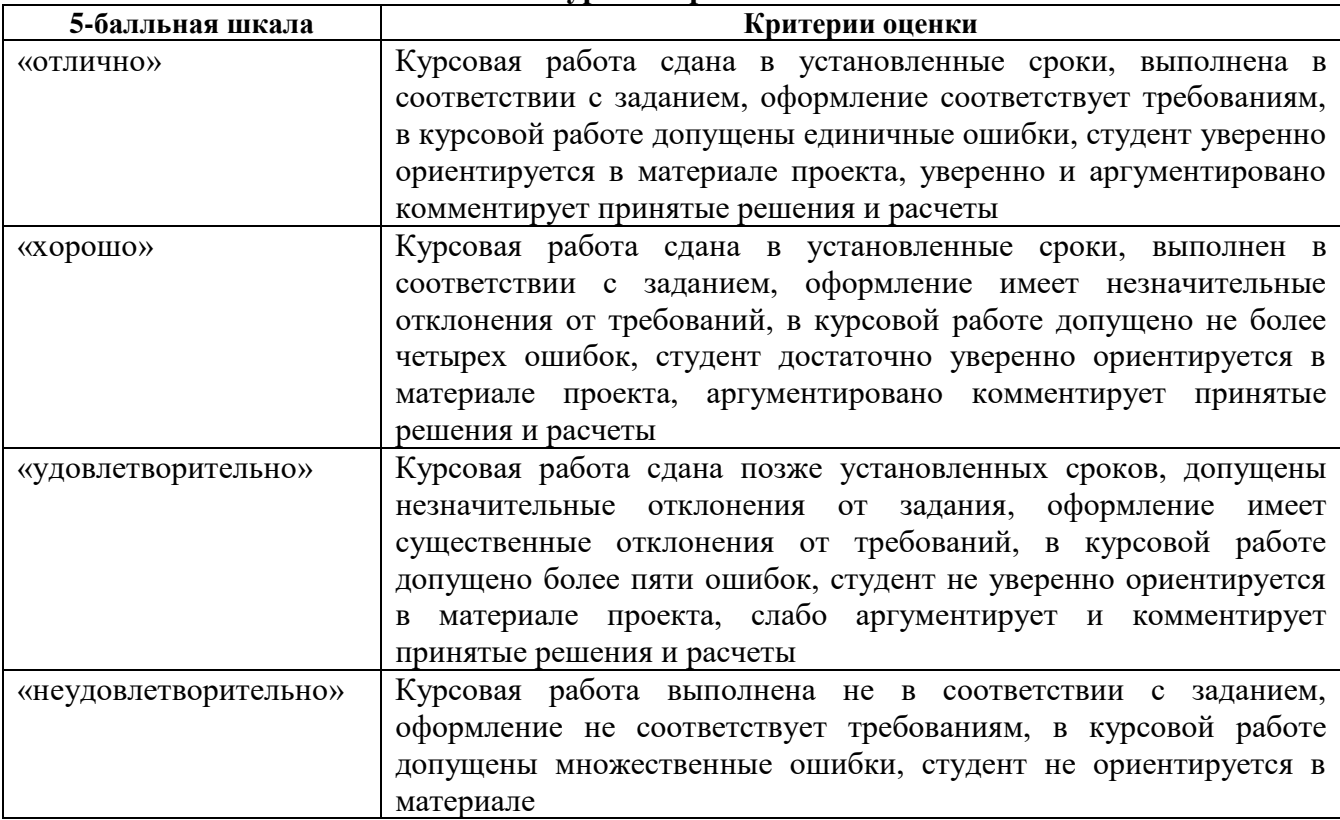

### **Зачет**

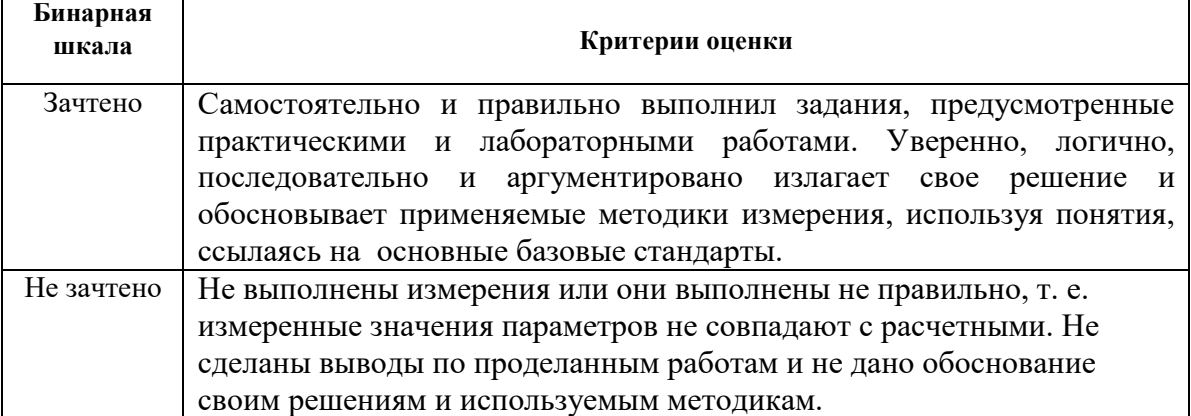

### **3. Методические материалы, определяющие процедуры оценивания по дисциплине**

### **3.1. В ходе реализации дисциплины используются следующие формы и методы текущего контроля**

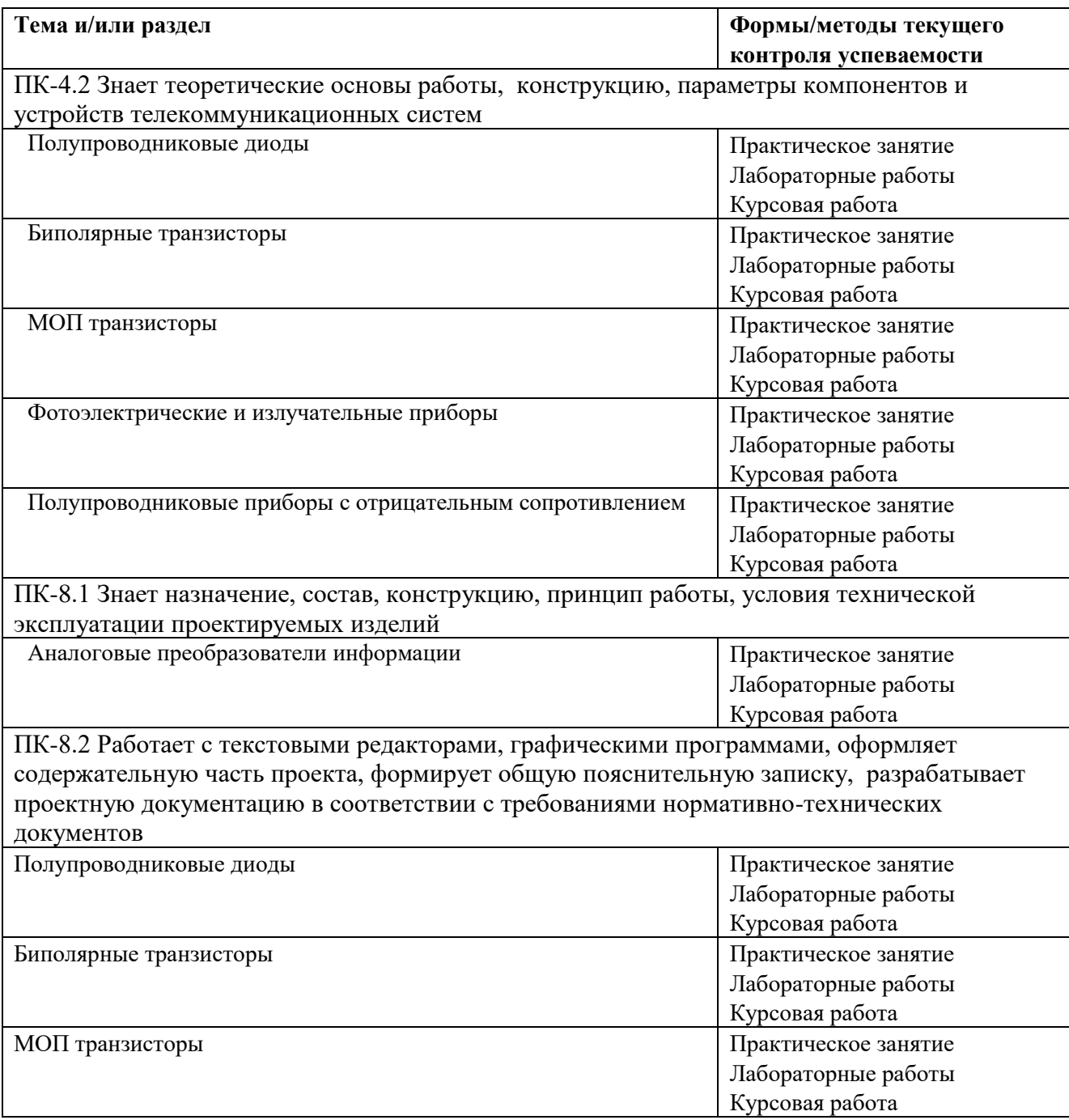

### **3.2. Типовые материалы текущего контроля успеваемости обучающихся**

#### **ПК-4 Способен к устранению технических проблем на станционном оборудовании связи**

Пример задания на практическое занятие

- 1. Цель работы
- 1.1 Расчет и экспериментальное определение параметров выпрямительного диода.

1.2 Знакомство с моделирующим пакетом Electronics Workbench, ознакомление с методикой проведения основных измерений.

### 2. Подготовка к работе

Вычислить коэффициент передачи цепи по напряжению рис. 2.б, если диод кремниевый.

$$
K_U = U_{\text{A}}/E \ .
$$

Данные для проведения расчетов приведены в таблице 1. Таблица 1.

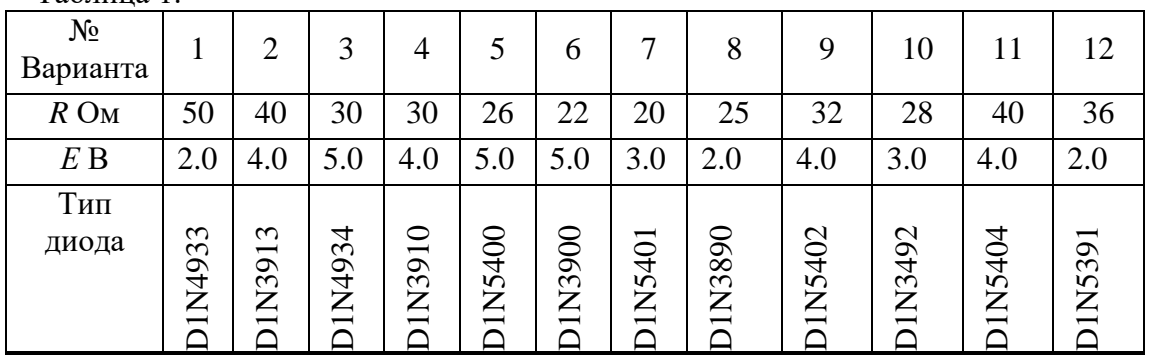

#### **3.Создание схемы**

3.1. Интерфейс создания схемы

Вызвать пакет анализа электронных схем Electronics Workbench (EWB) двойным щелчком

по ярлыку .

Открывается окно EWB, содержащее ряд кнопок для выбора компонент схем и наборное поле, в котором размещается схема.

Для создания схемы нужно последовательно выбирать ее элементы и размещать их на наборном поле. Пассивные компоненты выделяются щелчком ЛКМ по кнопке открывающей окно пассивных компонент. Компонент выбирается курсором мыши и перемещается на поле чертежа при нажатой левой клавише мыши. При необходимости вращение и отражение элементов схемы выполняется кнопками  $\frac{f_n}{\frac{1}{n}}$  при условии, что элемент активизирован (окрашен в красный цвет). Для активизации элемента достаточно выполнить по нему щелчок ЛКМ.

Обязателен компонент «общая шина»  $\frac{1}{\sqrt{2}}$ , который выбирается из группы Sources (кнопка  $\frac{1}{\sqrt{2}}$ ).

Измерительные приборы (амперметр и вольтметр) выбирают из группы Indicators ...

После расстановки элементов на поле чертежа выполняется их соединение в соответствии со схемой. Для этого курсор мыши подводится к выводу элемента и, после появления индикатора захвата (черный кружок у вывода), нажимается ЛКМ и курсор перемещается ко второму из соединяемых выводов или фрагменту ранее проведенной цепи. После появления черного кружка ответа отпускается клавиша мыши.

Для удаления цепи следует встать курсором на цепь, щелкнуть левой клавишей, цепь активизируется. Нажать клавишу «Delete», затем – «Enter».

Для задания параметров компонент схемы (резистор, источник и др.) нужно выполнить двойной щелчок ЛКМ по изображению компонента и в открывшемся окне на вкладке Value (значение) установить необходимое значение (номинал). Для отображения на схеме номинала элемента и его номера нажать клавишу Display. На появившейся вкладке отключить «галочку» Use Schematic, отметить «галочкой» Show values, остальные метки можно убрать и нажать кнопку «ОK». При вводе дробного значения необходимо использовать точку (не запятую).

Параметры приборов также устанавливаются в соответствующих окнах, открывающихся после двойного щелчка по изображению прибора.

Нумерацию компонент и приборов EWB выполняет по мере вывода их на наборное поле.

Для выполнения моделирования схемы включить щелчком мыши кнопку питания схемы,

находящуюся в правом верхнем углу экрана  $\boxed{011}$  (0-выключено, 1–включено).

Для установки нужной температуры следует войти в основное меню Analysis, выбрать опцию Analysis options. В открывшемся окне выделить вкладку Global и установить значение переменной Simulation temperature (TEMP) равное заданной температуре, например 60 degrees C. Значение температуры высвечивается в окне нижней строки экрана. Выполнив измерения установить прежнее значение температуры 27 degrees C.

Дважды щелкнуть ЛКМ по изображению амперметра. В открывшемся окне установить внутреннее сопротивление 1 Ом и характер измеряемого тока (АС или DC). Нажать клавишу «ОК».

Аналогичную настройку выполнить для вольтметра, его внутреннее сопротивление установить равным 1 МОм.

3.2 Проведение измерений

Собрать схему согласно рис.1. Тип диода выбрать из таблицы 1.

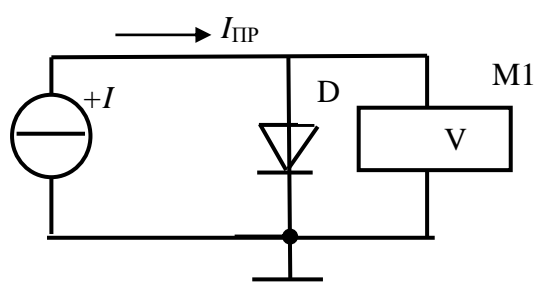

Для выбора диода щелкнуть по его изображению ЛКМ, в выпавшем меню таблица слева выбрать фирму изготовитель *Motorol 1*, из таблицы справа выбрать диод.

Нажать клавишу *Display*. На появившейся вкладке отключить «галочку»

*Use Schematic.* Выйти из базы диодов.

Установить курсор на изображении источника тока, щелкнуть ЛКМ, в выпавшем меню

Рис.1.

активизировать *Value*, установить курсор в окно

значений и с помощью правой клавиатуры установить 1 mA. Разряд переключается с помощью черных треугольников в окне значений. Далее «*Ок*».

Для выполнения моделирования схемы включить щелчком мыши кнопку питания схемы,

находящуюся в правом верхнем углу экрана  $\sqrt{011}$ 

#### 3.2 Проведение измерений

Записать показание вольтметра М1.

Задавая с помощью источника тока *I* прямой ток диода, измерять прямое напряжение на диоде с помощью вольтметра М1. Полученные результаты измерений свести в таблицу 2. Табл. 2.

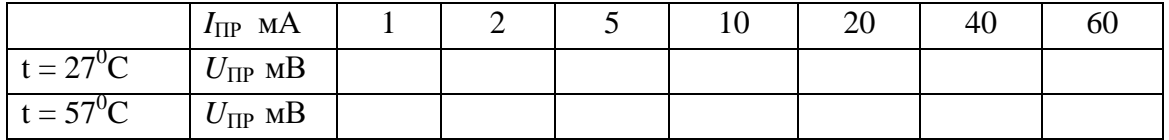

Повысить температуру диода до  $57^0$ С, повторить опыт.

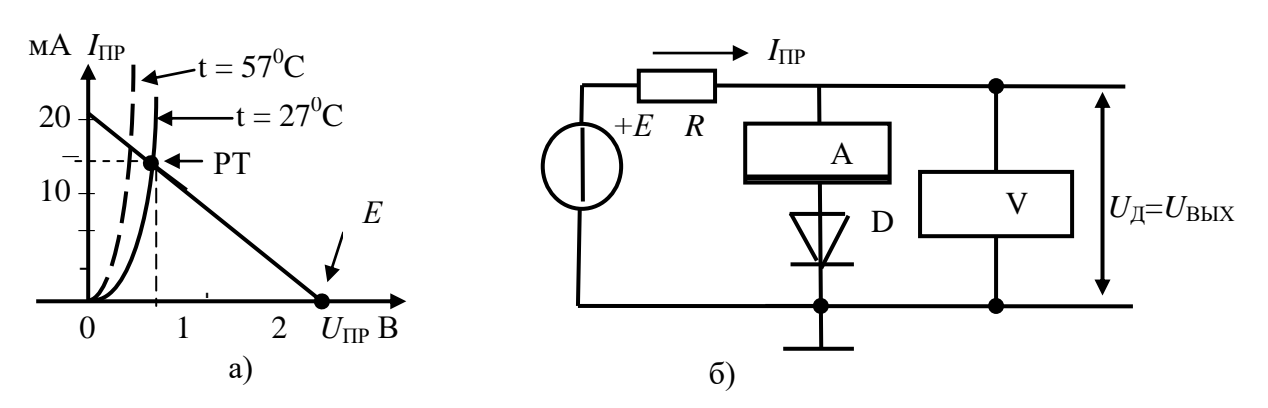

Рис. 2. Построение нагрузочной прямой, моделирующая схема

После проведения измерений установить температуру  $27^0C$ . Выключить моделирование.

3.3 Обработка результатов измерений

В координатах *I*ПР = *f*(*U*ПР) построить две вольт-амперные характеристики диода как показано на рис. 2.а (вариант 1).

При построении масштаб оси напряжения выбрать так, чтобы 1 вольт занимал

5 сантиметров, а ось тока занимала 10 сантиметров.

На том же графике построим нагрузочную прямую, используя уравнение

$$
E=U_{\rm A}+I_{\rm \Pi P} \cdot R.
$$

Построение производится по двум точкам. Принимаем  $I = 0$ , при этом  $U_{\pi} = E$ . На оси  $U_{\text{HP}}$ отмечаем точку, соответствующую 2 В. Принимаем  $U_{\pi} = 0$ .

При этом *I* = *Е/R*. На оси тока отмечаем точку со значением *I =* 2В/100Ом = 20 мА*.* Полученные точки соединяем прямой линией, которая и является *нагрузочной прямой для диода***.** Точка пересечения нагрузочной прямой с ВАХ диода называется *рабочей точкой* (РТ).

Спроецировать РТ на оси тока и напряжения. Из построения получается, что ток диода равен 14 мА, а напряжение на диоде составляет 0.65 В. Это искомые величины. Они определяют искомый рабочий режим диода.

Аналогичные расчеты провести для «горячего» диода.

3.4 Моделирование схемы

Для проверки расчетов смоделирует расчетную схему рисунок 2.б.

Включить моделирование. Записать в протокол показания амперметра и вольтметра. Сравнить с расчетными значениями.

Нагреть диод и вновь записать показания приборов. Сравнить с расчетными значениями. Выключить моделирование.

3.5 Определить параметр диода

Вычислить сопротивление диода постоянному току в рабочей точке для «холодного» и «горячего» диода

$$
R_{\Pi P}=U_{\Pi P}/I_{\Pi P}.
$$

Сопротивление определить по данным построения и по данным измерений.

3.6 Определить коэффициент передачи нелинейной цепи

$$
K_{\mathrm{U}}=U_{\mathrm{I\!I}}/E.
$$

Пример задания на лабораторную работу

1. Цель работы

1.1 Изучение методов экспериментального определения параметров источника напряжения.

1.2 Изучение методов определения параметров источника постоянного тока.

### 2 Расчетная часть

По данным своего варианта таблица 1

– вычислить ток короткого замыкания IКЗ для источника напряжения;

– вычислить ток короткого замыкания IКЗ для источника тока;

– вычислить ток IН и напряжение UН для режима источника напряжения  $RH = RH;$ 

- вычислить мощность РИСТ, которую выдает источник напряжения в режиме работы  $RH = RH$ .

3. Выполнение работы

3.1 Порядок выполнения работы

3.1.1 Подготовка к работе

| Варианты            |      |     |     |                 |          |              |          |                      |                  |        |      |
|---------------------|------|-----|-----|-----------------|----------|--------------|----------|----------------------|------------------|--------|------|
|                     | - 1  | O   |     | ΙU              | ററ<br>∠∪ | $\sim$<br>26 | 30       | $\mathfrak{D}$<br>ىر | 38               | 40     | 44   |
| $R_{\rm H}$<br>Oм   |      |     | ιo  | $\Omega$<br>10  | 24       | $\sim$<br>Zb | $\Omega$ | 36                   | 42               | 45     | 44   |
| $R_{\text{H}t}$ кОм | v, v | U.O | 0,8 | $\Omega$<br>v.Y |          | 1,J          | 1,6      | 1,0                  | $\overline{a}$ . | ل کے پ | 2. L |

Таблина 1. Исхолные ланные лля вариантов

Вызвать пакет анализа электронных схем Electronics Workbench (EWB)

Соберите схему измерения в соответствии с рисунком 2. Элементы схемы и варианты работы приведены в таблице 1.

Установите напряжение источника V1 и эквивалент его внутреннего сопротивления в соответствии с заданным вариантом. Включить моделирование.

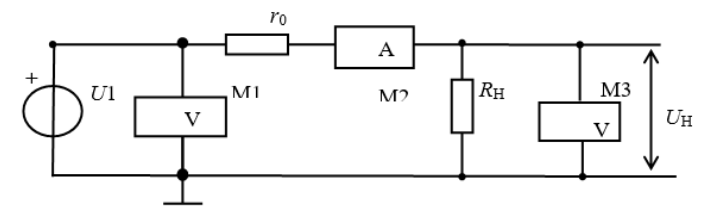

Рис. 2. Схема измерения параметров источника

3.1.2 Источник напряжения под нагрузкой рисунок 2.

Установить сопротивление RH = 100·RH. Записать показания приборов в таблицу 2. При такой нагрузке источник практически работает в режиме холостого хода (xx) (IH  $\rightarrow$  0), поэтому примем, что в этом режиме UH = UHxx.

Установить сопротивление RH = 10·RH. Записать показания приборов в таблицу 2. Далее сопротивление RH уменьшайте согласно таблице 2, записывая показания приборов в таблицу. Таблица. 2. Результаты измерений

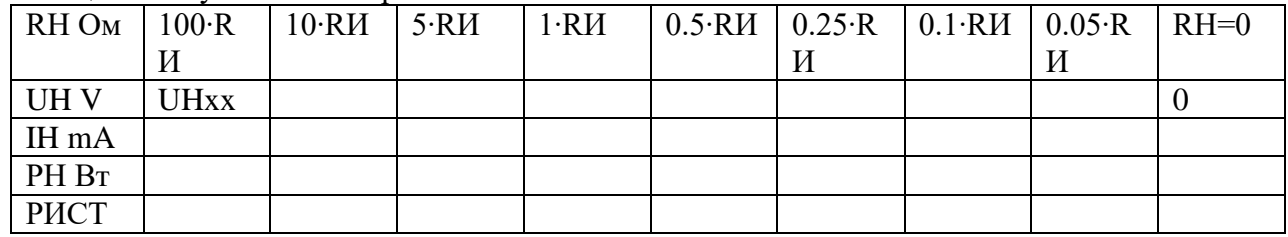

3.1.3 Источник тока

Вместо сопротивления RИ в схеме рисунок 2 установить сопротивление RИт таблица 1. Сопротивление RИт моделирует внутреннее сопротивление источника тока.

Заготовить таблицу 3.

Вычислить величину сопротивления нагрузки строка 1 и заполнить вторую строку таблицы.

Таблина. 3. Результаты измерений

| RH OM           |  | $RH_T/45$   $RH_T/40$   $RH_T/35$   $RH_T/30$   $RH_T/25$   $RH_T/20$ |  | $\vert$ R $M_T/15$ |
|-----------------|--|-----------------------------------------------------------------------|--|--------------------|
| RHOM            |  |                                                                       |  |                    |
| ∣UH V           |  |                                                                       |  |                    |
| $\mathbf{H}$ mA |  |                                                                       |  |                    |

Устанавливая вычисленные сопротивления RН, записывать показания приборов в таблицу 3.

4. Определение параметров источников

4.1 Источник напряжения

4.1.1 Расчет мощности

Для каждого значения тока нагрузки IH таблица 2 вычислите мощность РН = UH∙IH и потребляемую от источника мощность РИСТ = V1∙IН.

Сравнить с расчетом мощности пункта 4.5.2.

4.1.2 Построение характеристик источника напряжения

Постройте график зависимости мощности в нагрузке от тока нагрузки  $PH = f(HH)$ .

– Определите значение тока нагрузки, при котором мощность в нагрузке максимальна.

– Сравнить с расчетом сопротивлений пункта 4.5.2.

4.1.3 В тех же координатах постройте график зависимости  $UH = f(H)$ , введя дополнительную ось для напряжения UH.

Масштаб дополнительной оси отличается от масштаба оси по мощности.

Около точки на характеристике, соответствующей максимальной мощности, постройте характеристический прямоугольный треугольник.

– Определите изменения тока  $\Delta I$ H и напряжения  $\Delta U$ H рисунок 3.

Определите выходное сопротивление источника  $\text{RM} = \Delta \text{UH}/\Delta \text{IH}$  рисунок 3. Сравните с величиной сопротивления нагрузки, при которой мощность РН максимальная.

4.1.4 В тех же координатах постройте график  $P_{\text{MCT}} = f(I_H)$  (на рисунке 3 не показан).

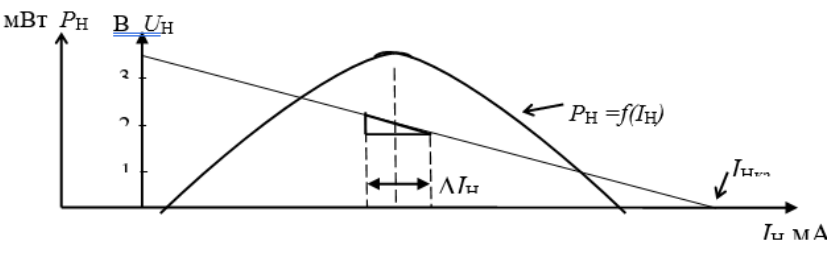

Рис. 3. Примерный вид характеристик

4.1.5 Характеристика источника тока

По данным таблицы 3 постройте график зависимости IH = f(UН)

На нагрузочной характеристике построить треугольник и определить приращения тока IН и напряжения UН.

– Вычислить внутреннюю проводимость источника тока.

– Вычислить, во сколько раз изменилось напряжение UH и во сколько раз при этом изменился ток нагрузки IH.

5. Контрольные вопросы

5.1 Что отражает нагрузочная характеристика;

5.2 Что характеризует внутреннее сопротивление источника;

5.3 Какими параметрами характеризуется источник напряжения;

5.4 Чем отличается реальный источник напряжения от идеального.

### **ПК-8 Способен к разработке проектной документации на объект, (систему) связи, телекоммуникационную систему**

Задание на курсовую работу

В курсовой работе необходимо разработать электрическую принципиальную схему стабилизатора напряжения, для этого:

Выбрать и рассчитать параметры транзистора в качестве усилительного элемента схемы Выбрать и рассчитать параметры стабилитрона Рассчитать параметры стабилизации тока стабилитрона Рассчитать коэффициент стабилизации стабилизатора Рассчитать выходное сопротивление стабилизатора Рассчитать температурный коэффициент напряжения стабилизатора Рассчитать параметры защиты стабилизатора по току Рассчитать параметры нагрузки от перенапряжения Выбрать компоненты для индикации состояния стабилизатора Составить принципиальную схему и перечень элементов стабилизатора

### **3.3. Типовые материалы для проведения промежуточной аттестации обучающихся**

Типовые темы курсовой работы

Стабилизатор напряжения

Типовые вопросы к зачету:

- 1) Общие сведения о проводимости полупроводников.
- 2) Собственная электропроводность полупроводников.
- 3) Примесная электропроводность полупроводников.
- 4) Классификация и образование электронно-дырочного (p-n) перехода.
- 5) P-n-переход без внешнего напряжения.
- 6) P-n-переход при прямом включении.
- 7) P-n-переход при обратном включении.
- 8) Несимметричный p-n-переход.
- 9) Пробой p-n-перехода.
- 10) Устройство, характеристики, параметры и область применения выпрямительных диодов.
- 11) Устройство, характеристики, параметры и область применения высокочастотных диодов.
- 12) Устройство, характеристики, параметры и область применения импульсных диодов.
- 13) Устройство, характеристики, параметры и область применения сверхвысокочастотных диодов.
- 14) Устройство, характеристики, параметры и область применения стабилитронов.
- 15) Особенности устройства и работы p-i-n-диода.
- 16) Особенности устройства и работы лавинно-пролетного диода.
- 17) Устройство, характеристики, параметры и область применения туннельных диодов.
- 18) Устройство и принцип действия биполярного транзистора (БТ).
- 19) Процессы, протекающие в биполярном транзисторе. Токи транзистора.
- 20)Схемы включения БТ. Схема с общей базой.
- 21)Схемы включения БТ. Схема с общим эмиттером.
- 22)Схемы включения БТ. Схема с общим коллектором.
- 23) Биполярный транзистор как активный четырехполюсник, h-параметры БТ.
- 24) Устройство и принцип действия полевого транзистора (ПТ) с управляющим p-n переходом.
- 25)Выходные (стоковые) и передаточные (стоко-затворные) характеристики и параметры ПТ с управляющим p-n-переходом.
- 26) Параметры ПТ с изолированным затвором.
- 27) Устройство, принцип действия и ВАХ тиристора.
- 28)Классификация и технология изготовления интегральных схем (ИС).
- 29) Принцип работы фотоприемных приборов.
- 30)Структура, принцип работы и применение фотодиодов на основе p-n-перехода.
- 31)Структура, принцип работы и применение фотодиодов с p-i-n-струк- турой.
- 32)Структура, принцип работы и применение лавинных фотодиодов.
- 33)Структура, принцип работы и применение фототранзисторов.
- 34)Структура, принцип работы и применение фоторезисторов.
- 35) Основные сведения о светодиодах: определение, классификация, требования к источникам света.
- 36)Конструкции и принцип действия светодиодов.
- 37) Устройство и принцип действия лазерных диодов.
- 38) Режим работы усилительных элементов
- 39)Выбор режима работы транзистора по постоянному току.
- 40)Стабилизация режима работы БТ.

Банк контрольных вопросов, заданий и иных материалов, используемых в процессе процедур текущего контроля и промежуточной аттестации находится в учебно-методическом комплексе дисциплины и/или представлен в электронной информационно-образовательной среде по URI: http://www.aup.uisi.ru.

### **3.4. Методические материалы проведения текущего контроля и промежуточной аттестации обучающихся**

Перечень методических материалов для подготовки к текущему контролю и промежуточной аттестации:

1. Методические указания по выполнению практических занятий по дисциплине «Элементная база телекоммуникационных систем». –URL: http://aup.uisi.ru/

2. Методические указания по выполнению лабораторных работ по дисциплине «Элементная база телекоммуникационных систем». –URL: http://aup.uisi.ru/

3. Методические указания по выполнению курсовой работы по дисциплине «Элементная база телекоммуникационных систем». –URL: http://aup.uisi.ru/